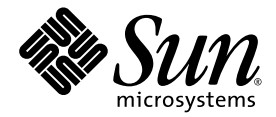

# What's New

Sun™ Studio 11

Sun Microsystems, Inc. www.sun.com

Part No. 819-3682-10 November 2005, Revision A

Submit comments about this document at: <http://www.sun.com/hwdocs/feedback>

Copyright © 2005 Sun Microsystems, Inc., 4150 Network Circle, Santa Clara, California 95054, U.S.A. All rights reserved.

U.S. Government Rights - Commercial software. Government users are subject to the Sun Microsystems, Inc. standard license agreement and applicable provisions of the FAR and its supplements. Use is subject to license terms.

This distribution may include materials developed by third parties.

Parts of the product may be derived from Berkeley BSD systems, licensed from the University of California. UNIX is a registered trademark in the U.S. and in other countries, exclusively licensed through X/Open Company, Ltd.

Sun, Sun Microsystems, the Sun logo, Java, and JavaHelp are trademarks or registered trademarks of Sun Microsystems, Inc. in the U.S. and other countries.All SPARC trademarks are used under license and are trademarks or registered trademarks of SPARC International, Inc. in the U.S. and other countries. Products bearing SPARC trademarks are based upon architecture developed by Sun Microsystems, Inc.

This product is covered and controlled by U.S. Export Control laws and may be subject to the export or import laws in other countries. Nuclear, missile, chemical biological weapons or nuclear maritime end uses or end users, whether direct or indirect, are strictly prohibited. Export or<br>reexport to countries subject to U.S. embargo or to entities identified on U.S. persons and specially designated nationals lists is strictly prohibited.

DOCUMENTATION IS PROVIDED "AS IS" AND ALL EXPRESS OR IMPLIED CONDITIONS, REPRESENTATIONS AND WARRANTIES, INCLUDING ANY IMPLIED WARRANTY OF MERCHANTABILITY, FITNESS FOR A PARTICULAR PURPOSE OR NON-INFRINGEMENT, ARE DISCLAIMED, EXCEPT TO THE EXTENT THAT SUCH DISCLAIMERS ARE HELD TO BE LEGALLY INVALID.

Copyright © 2005 Sun Microsystems, Inc., 4150 Network Circle, Santa Clara, California 95054, Etats-Unis. Tous droits réservés.

L'utilisation est soumise aux termes de la Licence.

Cette distribution peut comprendre des composants développés par des tierces parties.

Des parties de ce produit pourront être dérivées des systèmes Berkeley BSD licenciés par l'Université de Californie. UNIX est une marque déposée aux Etats-Unis et dans d'autres pays et licenciée exclusivement par X/Open Company, Ltd.

Sun, Sun Microsystems, le logo Sun, Java, et JavaHelp sont des marques de fabrique ou des marques déposées de Sun Microsystems, Inc. aux Etats-Unis et dans d'autres pays.Toutes les marques SPARC sont utilisées sous licence et sont des marques de fabrique ou des marques déposées de SPARC International, Inc. aux Etats-Unis et dans d'autres pays. Les produits portant les marques SPARC sont basés sur une architecture développée par Sun Microsystems, Inc.

Ce produit est soumis à la législation américaine en matière de contrôle des exportations et peut être soumis à la règlementation en vigueur dans d'autres pays dans le domaine des exportations et importations. Les utilisations, ou utilisateurs finaux, pour des armes nucléaires,des missiles, des armes biologiques et chimiques ou du nucléaire maritime, directement ou indirectement, sont strictement interdites. Les exportations ou réexportations vers les pays sous embargo américain, ou vers des entités figurant sur les listes d'exclusion d'exportation américaines, y compris, mais de manière non exhaustive, la liste de personnes qui font objet d'un ordre de ne pas participer, d'une façon directe ou indirecte, aux exportations des produits ou des services qui sont régis par la législation américaine en matière de contrôle des exportations et la liste de ressortissants spécifiquement désignés, sont rigoureusement interdites.

LA DOCUMENTATION EST FOURNIE "EN L'ÉTAT" ET TOUTES AUTRES CONDITIONS, DECLARATIONS ET GARANTIES EXPRESSES OU TACITES SONT FORMELLEMENT EXCLUES, DANS LA MESURE AUTORISEE PAR LA LOI APPLICABLE, Y COMPRIS NOTAMMENT TOUTE GARANTIE IMPLICITE RELATIVE A LA QUALITE MARCHANDE, A L'APTITUDE A UNE UTILISATION PARTICULIERE OU A L'ABSENCE DE CONTREFAÇON.

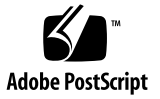

#### Contents

**[Before You Begin 5](#page-4-0)**

[Typographic Conventions](#page-4-1) 5 [Shell Prompts](#page-5-0) 6 [Supported Platforms](#page-5-1) 6 [Accessing Sun Studio Software and Man Pages 7](#page-6-0) [Accessing Sun Studio Documentation](#page-9-0) 10 [Accessing Related Solaris Documentation 1](#page-12-0)3 [Resources for Developers](#page-12-1) 13 [Contacting Sun Technical Support 1](#page-13-0)4 [Sending Your Comments 1](#page-13-1)4

#### **1. [Sun Studio 11 New Features and Enhancements 1](#page-14-0)5**

[Common C, C++, and Fortran Features](#page-15-0) 16 [C Compiler 1](#page-16-0)7 [C++ Compiler 1](#page-17-0)8 [Fortran Compiler](#page-17-1) 18 [Command-line Debugger](#page-18-0) dbx 19 [OpenMP API 2](#page-19-0)0 [Interval Arithmetic](#page-19-1) 20 [Sun Performance Library 2](#page-20-0)1 [dmake](#page-20-1) 21

[Performance Analysis Tools 2](#page-21-0)2 [Integrated Development Environment \(IDE\) 2](#page-23-0)4 [Documentation](#page-23-1) 24

#### **2. [Sun Studio 10 New Features and Enhancements](#page-24-0) 25**

[C Compiler 2](#page-25-0)6 [C++ Compiler 2](#page-26-0)7 [Examples of Template-Template Parameters](#page-27-0) 28 [Nested Class Access Rules 2](#page-28-0)9 [Fortran Compiler](#page-29-0) 30 [Binary File Sharing Between Big-endian and Little-endian Platforms](#page-29-1) 30 [Command-line Debugger](#page-31-0) dbx 32 [OpenMP API 3](#page-32-0)3 [Interval Arithmetic](#page-33-0) 34 [Sun Performance Library 3](#page-34-0)5 [dmake](#page-35-0) 36 [Performance Analysis Tools 3](#page-36-0)7 [Integrated Development Environment \(IDE\) 3](#page-38-0)9

[Documentation](#page-38-1) 39

## <span id="page-4-0"></span>Before You Begin

The *What's New* describes the new features of the Sun™ Studio 11 software release and the Sun Studio 10 software release, which include new features in the C, C++, and Fortran compilers, libraries, and tools.

# <span id="page-4-1"></span>Typographic Conventions

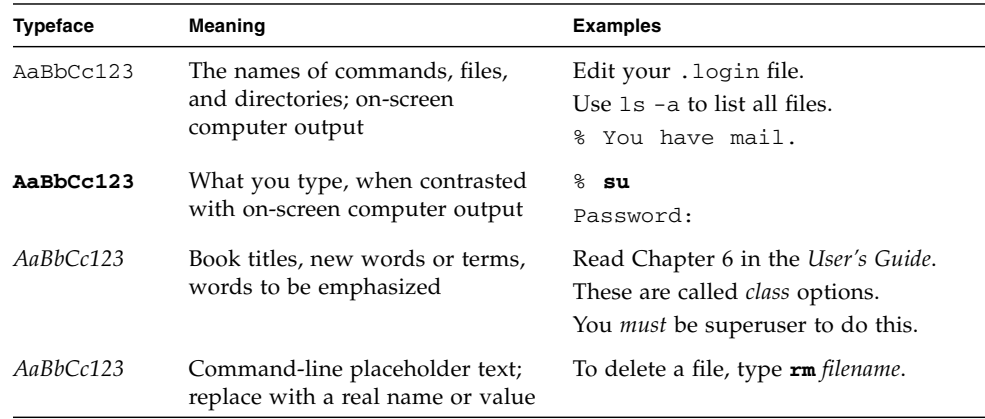

#### **TABLE P-1** Typeface Conventions

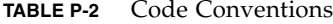

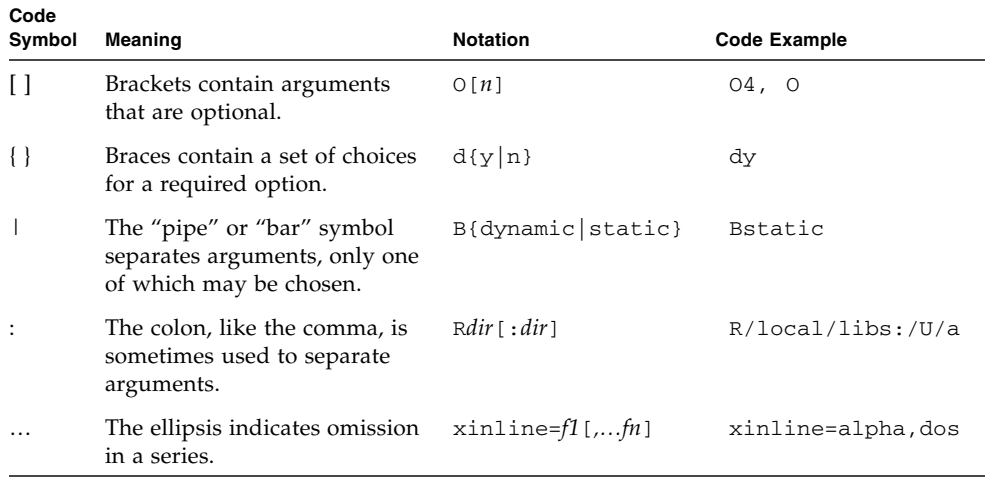

### <span id="page-5-0"></span>Shell Prompts

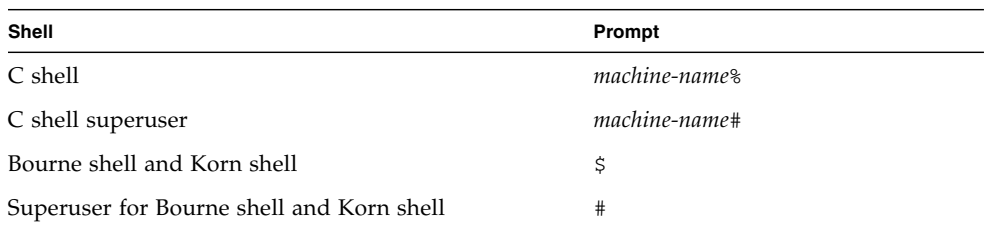

# <span id="page-5-1"></span>Supported Platforms

This Sun Studio release supports systems that use the SPARC® and x86 families of processor architectures: UltraSPARC®, SPARC64, AMD64, Pentium, and Xeon EM64T. The supported systems for the version of the Solaris Operating System you

are running are available in the hardware compatibility lists at http://www.sun.com/bigadmin/hcl. These documents cite any implementation differences between the platform types.

In this document, these x86 related terms mean the following:

- "x86" refers to the larger family of 64-bit and 32-bit x86 compatible products.
- "x64' points out specific 64-bit information about AMD64 or EM64T systems.
- "32-bit x86" points out specific 32-bit information about x86 based systems.

For supported systems, see the hardware compatibility lists.

# <span id="page-6-0"></span>Accessing Sun Studio Software and Man Pages

The Sun Studio software and its man pages are not installed into the standard /usr/bin/ and /usr/share/man directories. To access the software, you must have your PATH environment variable set correctly (see ["Accessing the Software" on](#page-6-1) [page 7\)](#page-6-1). To access the man pages, you must have your MANPATH environment variable set correctly (see ["Accessing the Man Pages" on page 8.](#page-7-0)).

For more information about the PATH variable, see the  $csh(1)$ ,  $sh(1)$ ,  $ksh(1)$ , and bash(1) man pages. For more information about the MANPATH variable, see the man(1) man page. For more information about setting your PATH variable and MANPATH variables to access this release, see the installation guide or your system administrator.

**Note –** The information in this section assumes that your Sun Studio software is installed in the /opt directory on Solaris platforms and in the /opt/sun directory on Linux platforms. If your software is not installed in the default directory, ask your system administrator for the equivalent path on your system.

#### <span id="page-6-1"></span>Accessing the Software

Use the steps below to determine whether you need to change your PATH variable to access the software.

To Determine Whether You Need to Set Your PATH Environment Variable

**1. Display the current value of the** PATH **variable by typing the following at a command prompt.**

% **echo \$PATH**

**2. On Solaris platforms, review the output to find a string of paths that contain** /opt/SUNWspro/bin**. On Linux platforms, review the output to find a string of paths that contain** /opt/sun/sunstudio11/bin**.**

If you find the path, your PATH variable is already set to access the compilers and tools. If you do not find the path, set your PATH environment variable by following the instructions in the next procedure.

To Set Your PATH Environment Variable to Enable Access to the Compilers and Tools

● **On Solaris platforms, add the following path to your** PATH **environment variable. If you have previously installed Forte Developer software, Sun ONE Studio software, or another release of Sun Studio software, add the following path before the paths to those installations.**

/opt/SUNWspro/bin

● **On Linux platforms, add the following path to your** PATH **environment variable.**

/opt/sun/sunstudio11/bin

#### <span id="page-7-0"></span>Accessing the Man Pages

Use the following steps to determine whether you need to change your MANPATH variable to access the man pages.

#### To Determine Whether You Need to Set Your MANPATH Environment Variable

**1. Request the** dbx **man page by typing the following at a command prompt.**

% **man dbx**

#### **2. Review the output, if any.**

If the dbx(1) man page cannot be found or if the man page displayed is not for the current version of the software , follow the instructions in the next procedure to set your MANPATH environment variable.

To Set Your MANPATH Environment Variable to Enable Access to the Man Pages

● **On Solaris platforms, add the following path to your** MANPATH **environment variable.**

/opt/SUNWspro/man

● **On Linux platforms, add the following path to your** MANPATH **environment variable.**

/opt/sun/sunstudio11/man

#### Accessing the Integrated Development Environment

The Sun Studio 9 integrated development environment (IDE) provides modules for creating, editing, building, debugging, and analyzing the performance of a C, C++, or Fortran application.

The command to start the IDE is sunstudio. For details on this command, see the sunstudio(1) man page.

The correct operation of the IDE depends on the IDE being able to find the core platform. The sunstudio command looks for the core platform in two locations:

- The command looks first in the default installation directory, /opt/netbeans/3.5V11 on Solaris platforms and /opt/sun/netbeans/3.5V11 on Linux platforms.
- If the command does not find the core platform in the default directory, it assumes that the directory that contains the IDE and the directory that contains the core platform are both installed in or mounted to the same location. For example, on Solaris platforms, if the path to the directory that contains the IDE is /foo/SUNWspro, the command looks for the core platform in /foo/netbeans/3.5V11. On Linux platforms, if the path to the directory that contains the IDE is /foo/sunstudio11, the command looks for the core platform in /foo/netbeans/3.5V11.

If the core platform is not installed or mounted to either of the locations where the sunstudio command looks for it, then each user on a client system must set the environment variable SPRO\_NETBEANS\_HOME to the location where the core platform is installed or mounted (/*installation\_directory*/netbeans/3.5V11).

On Solaris platforms, each user of the IDE also must add /*installation\_directory*/SUNWspro/bin to their \$PATH in front of the path to any other release of Forte Developer software, Sun ONE Studio software, or Sun Studio software. On Linux platforms, each user of the IDE also must add /*installation\_directory*/sunstudio11/bin to their \$PATH in front of the path to any other release of Sun Studio software.

The path /*installation\_directory*/netbeans/3.5V11/bin should not be added to the user's \$PATH.

### <span id="page-9-0"></span>Accessing Sun Studio Documentation

You can access the documentation at the following locations:

■ The documentation is available from the documentation index that is installed with the software on your local system or network at file:/opt/SUNWspro/docs/index.html on Solaris platforms and at file:/opt/sun/sunstudio11/docs/index.html on Linux platforms.

If your software is not installed in the /opt directory on a Solaris platform or the /opt/sun directory on a Linux platform, ask your system administrator for the equivalent path on your system.

- **■** Most manuals are available from the docs  $\text{sum}$  com<sup>sm</sup> web site. The following titles are available through your installed software only:
	- *Standard C++ Library Class Reference*
	- *Standard C++ Library User's Guide*
	- *Tools.h++ Class Library Reference*
	- *Tools.h++ User's Guide*
- The release notes are available from the docs.sun.com web site.
- Online help for all components of the IDE is available through the Help menu, as well as through Help buttons on many windows and dialogs, in the IDE.

The docs.sun.com web site (<http://docs.sun.com>) enables you to read, print, and buy Sun Microsystems manuals through the Internet. If you cannot find a manual, see the documentation index that is installed with the software on your local system or network.

**Note –** Sun is not responsible for the availability of third-party web sites mentioned in this document. Sun does not endorse and is not responsible or liable for any content, advertising, products, or other materials that are available on or through such sites or resources. Sun will not be responsible or liable for any actual or alleged damage or loss caused by or in connection with use of or reliance on any such content, goods, or services available on or through any such sites or resources.

#### Documentation in Accessible Formats

The documentation is provided in accessible formats that are readable by assistive technologies for users with disabilities. You can find accessible versions of documentation as described in the following table. If your software is not installed in the /opt directory, ask your system administrator for the equivalent path on your system.

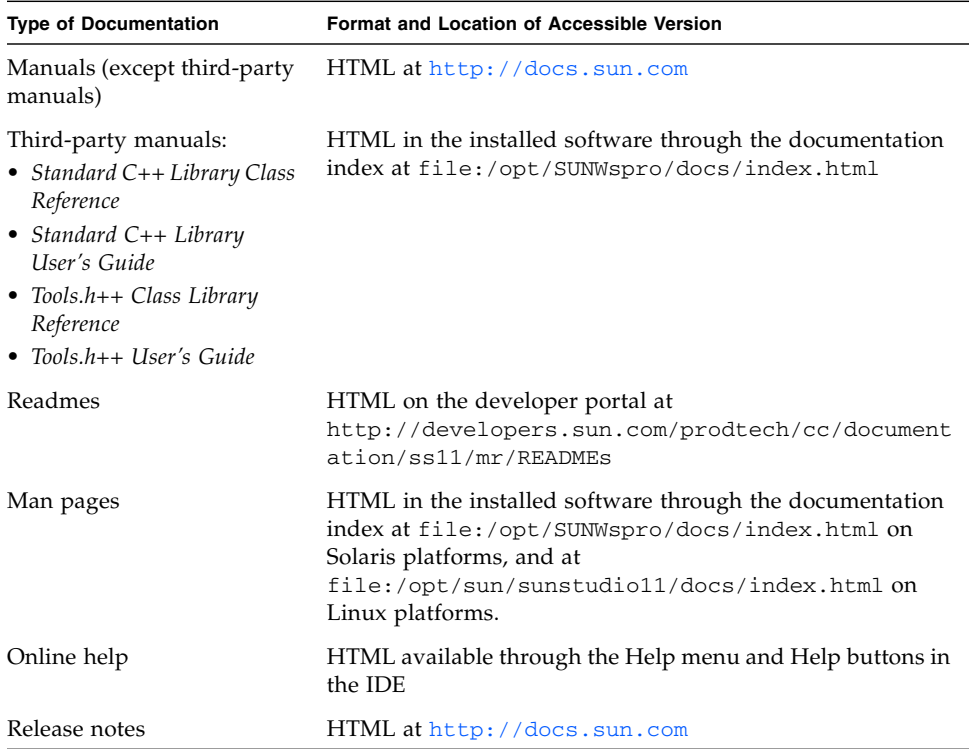

#### Related Documentation

The following table describes related documentation that is available at file:/opt/SUNWspro/docs/index.html and <http://docs.sun.com>. If your software is not installed in the /opt directory, ask your system administrator for the equivalent path on your system.

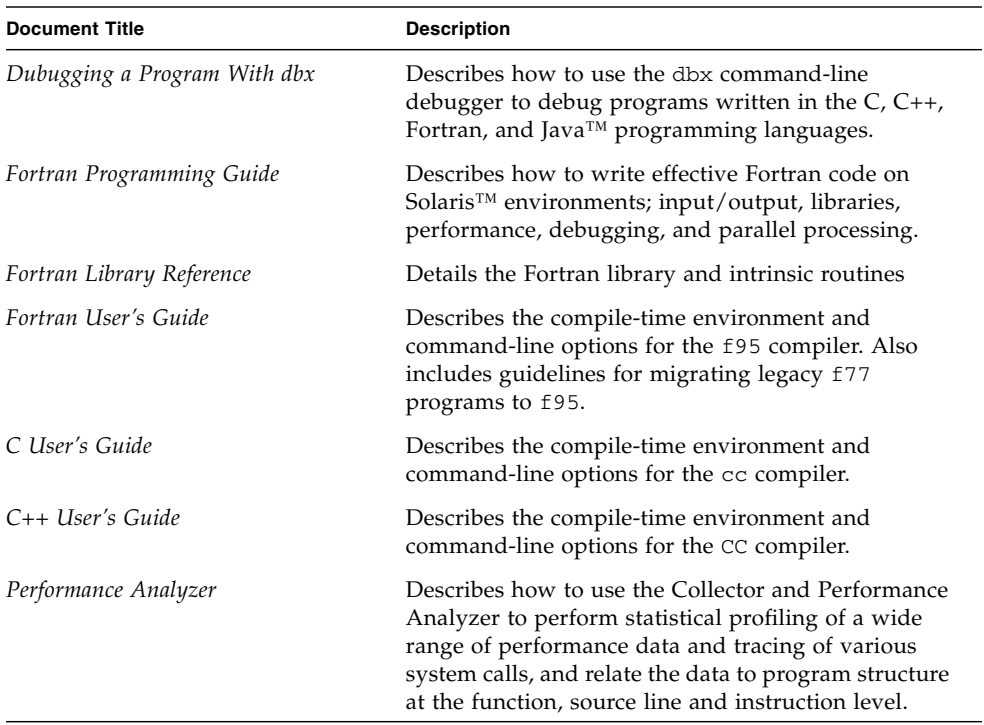

## <span id="page-12-0"></span>Accessing Related Solaris Documentation

The following table describes related documentation that is available through the docs.sun.com web site.

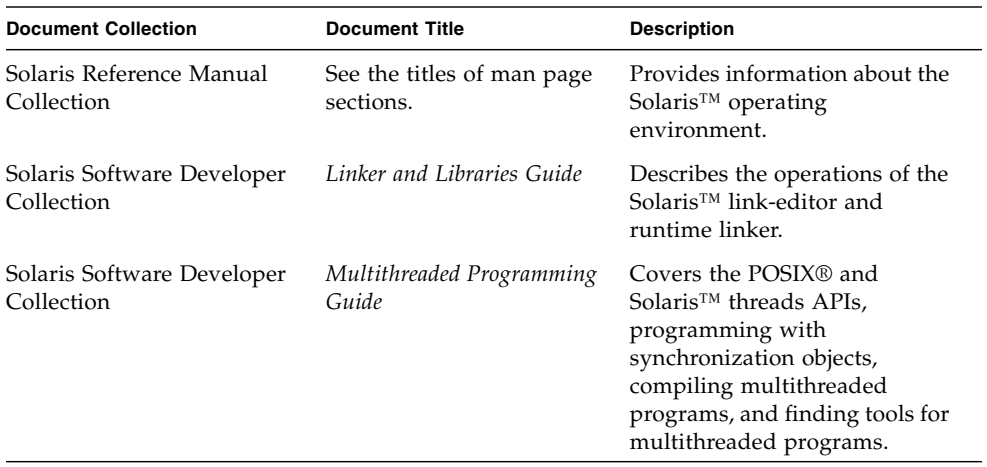

### <span id="page-12-1"></span>Resources for Developers

Visit <http://developers.sun.com/prodtech/cc> to find these frequently updated resources:

- Articles on programming techniques and best practices
- A knowledge base of short programming tips
- Documentation of compilers and tools components, as well as corrections to the documentation that is installed with your software
- Information on support levels
- User forums
- Downloadable code samples
- New technology previews

You can find additional resources for developers at <http://developers.sun.com>.

## <span id="page-13-0"></span>Contacting Sun Technical Support

If you have technical questions about this product that are not answered in this document, go to:

<http://www.sun.com/service/contacting>

## <span id="page-13-1"></span>Sending Your Comments

Sun is interested in improving its documentation and welcomes your comments and suggestions. Submit your comments to Sun at this URL

<http://www.sun.com/hwdocs/feedback>

Please include the part number (819-3682-10) of your document.

<span id="page-14-0"></span>CHAPTER **1**

## Sun Studio 11 New Features and Enhancements

The Sun<sup>™</sup> Studio 11 release includes updates to the following compilers, libraries, and tools:

- C Compiler
- C++ Compiler
- Fortran Compiler
- Sun Performance Library
- Distributed make utility, dmake
- dbx Command-Line Debugger
- Performance Analysis Tools
- Integrated Development Environment (IDE)
- Documentation

In most sections, there is a table that lists the new features of that component. The table has two columns, where the left-hand column provides a short description of the feature, and the right-hand column has a longer description.

**Note –** To find the Sun Studio 11 documentation described in this chapter, see the documentation index installed with the product software at /opt/SUNWspro/docs/index.html on Solaris platforms and at /opt/sun/sunstudio11/docs/index.html on Linux platforms. If your software is not installed in the /opt directory, contact your system administrator for the equivalent path on your system or network.

# <span id="page-15-0"></span>Common C, C++, and Fortran Features

The following new features are available through the C, C++ or Fortran compilers. See the following new-feature lists for information on new features that are specific to each language.

For more information about the these new features, see the user's guide or man page for each language.

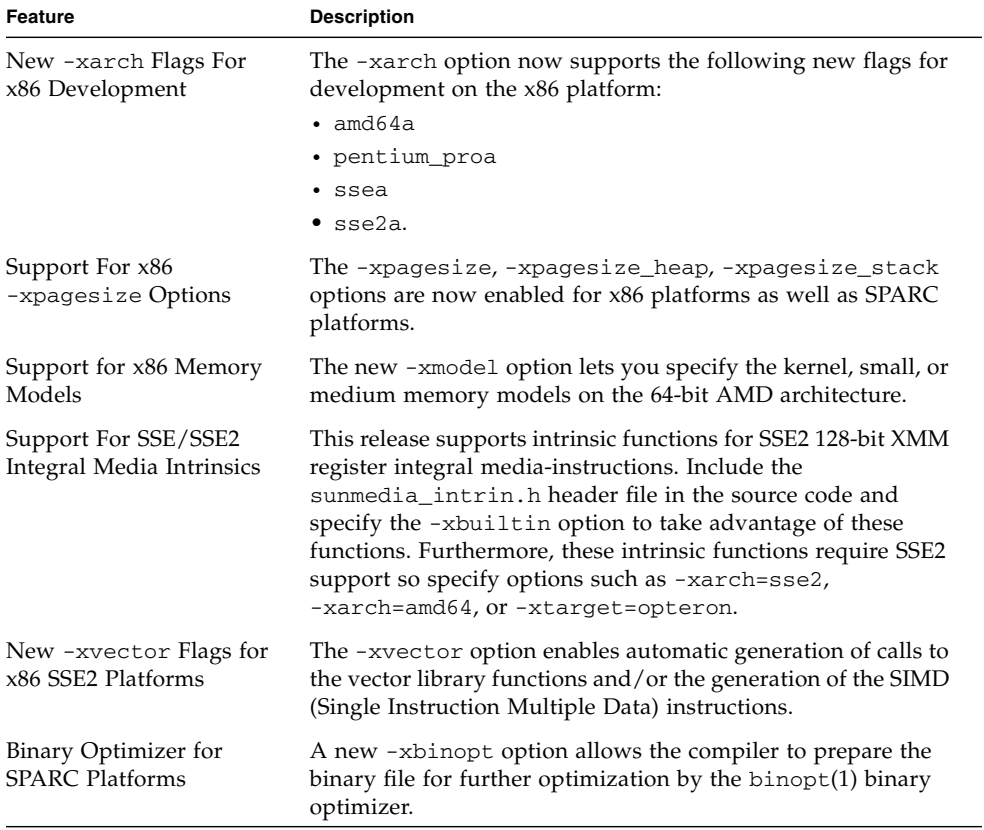

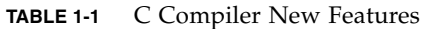

| Feature                                                  | <b>Description</b>                                                                                                    |
|----------------------------------------------------------|----------------------------------------------------------------------------------------------------|
| New SPARC -xtarget<br>and -xchip Values                  | The new -xtarget flags ultra3iplus, ultra4plus, and<br>ultraT1 along with the new -xchip flags ultra3iplus,<br>ultra4plus, and ultraT1 provide code generation for the<br>UltraSPARC IIIiplus, UltraSPARC T1, and UltraSPARC IVplus<br>processors.          |
| Enhancements to the<br>STACKSIZE Environment<br>Variable | The syntax of the STACKSIZE environment variable has been<br>enhanced to accept a units keyword for denoting the slave<br>thread stacksize: B for Bytes, K for Kilobytes, M for<br>Megabytes, G for Gigabytes.                                              |
|                                                          | For example, seteny STACKSIZE 8192 sets the slave thread<br>stack size to 8 MB. 1235B sets the slave thread stack size for<br>1235 Bytes. 1235G sets it for 1235 Gigabytes. The default for an<br>integer value without a suffix letter is still Kilobytes. |
| OpenMP Autoscoping                                       | Autoscoping is now available for $C$ and $C_{++}$ programs. This<br>feature is described in chapter 3 of the Sun Studio OpenMP<br>API User's Guide.                                                                                                    |

**TABLE 1-1** C Compiler New Features *(Continued)*

## <span id="page-16-0"></span>C Compiler

The C compiler also offers the following new features in addition to those features listed previously under ["Common C, C++, and Fortran Features" on page 16](#page-15-0).

**TABLE 1-2** C Compiler New Features

| Feature                                          | <b>Description</b>                                                                                                    |
|--------------------------------------------------|----------------------------------------------------------------------------------------------------|
| A New Default Format For<br>Debugger Information | The C compiler now generates debugger information in the<br>DWARF format by default. This change should be transparent,<br>as the dbx and Performance Analyzer software readily accept<br>and prefer the DWARF format. You can still generate<br>debugger information in the stabs format by specifying<br>-xdebugformat=stabs. |
| Two new pragmas                                  | $\bullet$ $c99$                                                                                                    |
|                                                  | Use the $c99$ (implicit $\mid$ no $\text{simplitude}$ ) pragma to find<br>implicit function declarations.                                                                                                    |
|                                                  | • [no_]warn_missing_parameter_info                                                                                                    |
|                                                  | Use the [no_]warn_missing_parameter_info pragma to<br>find function declarations which contain no parameter-type<br>information.                                                                                                    |

# <span id="page-17-0"></span>C++ Compiler

The C++ compiler also offers the following new features in addition to those features listed previously under ["Common C, C++, and Fortran Features" on page 16](#page-15-0).

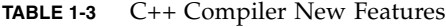

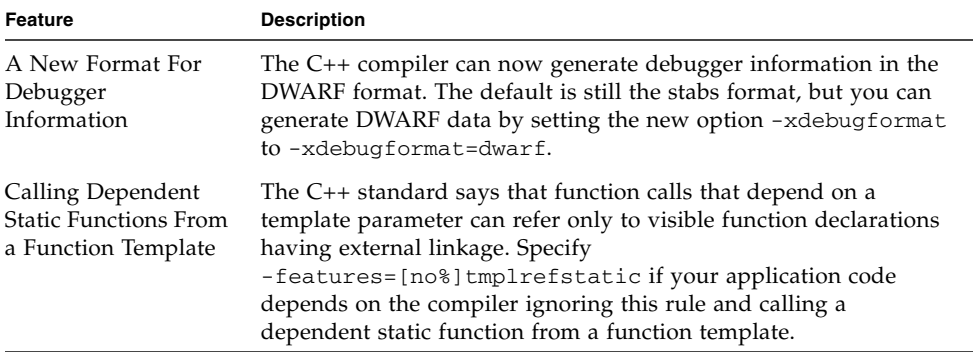

### <span id="page-17-1"></span>Fortran Compiler

There are no new features in the Fortran 95 compiler in this release beyond those listed previously under ["Common C, C++, and Fortran Features" on page 16](#page-15-0).

# Command-line Debugger dbx

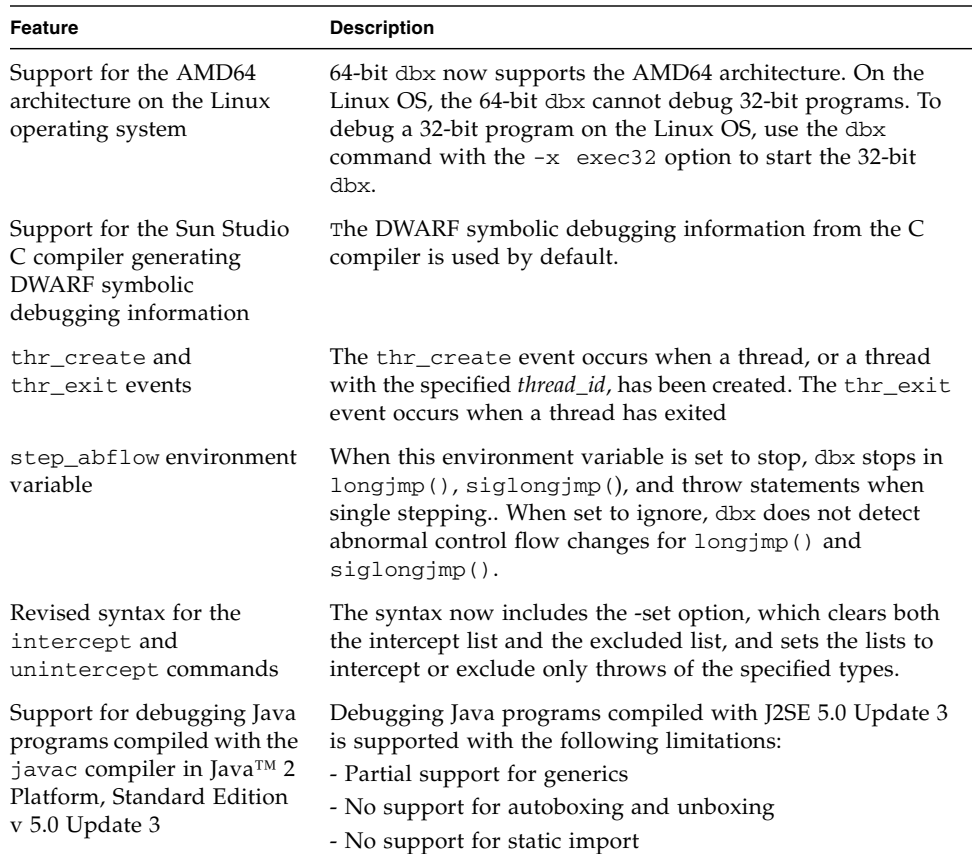

#### **TABLE 1-4** dbx New Features

<span id="page-18-0"></span>

# OpenMP API

<span id="page-19-0"></span>

<span id="page-19-1"></span>

**TABLE 1-5** OpenMP API New Features

| Feature           | <b>Description</b>                                                                                                    |
|-------------------|----------------------------------------------------------------------------------------------------|
| OpenMP 2.5        | The OpenMP implementation has been upgraded to the 2.5<br>specifications. See the OpenMP website<br>http://www.openmp.org/fordetails.                                 |
| $C++$ Autoscoping | Automatic scoping of variables is now enabled for $C++$<br>programs as well as C and Fortran 95. Autoscoping is described<br>in Chapter 3 of the OpenMP User's Guide. |

## Interval Arithmetic

There are no new interval arithmetic features in this release.

# Sun Performance Library

| <b>Feature</b>                    | <b>Description</b>                                                                                                    |
|-----------------------------------|----------------------------------------------------------------------------------------------------|
| Sun Perflib on x86<br>platforms   | This release of Sun Performance Library includes libraries for the<br>Solaris OS on 64-bit x86 based systems. The 64-bit x86 version of Sun<br>Performance Library is functionally identical to the SPARC v9<br>version, with the following exceptions: |
|                                   | • Quad-precision routines (dqdoti, dqdota) are not available.                                                                                                    |
|                                   | • Interval BLAS routines are not available.                                                                                                    |
|                                   | • Routines with 64-bit integer parameters are not available; that is,<br>DAXPY() is available, but DAXPY_64() is not.                                                                                                    |
|                                   | • The Portable Performance Library feature is not available on the<br>Solaris OS on x86 based systems.                                                                                                    |
|                                   | Many frequently-called BLAS kernels in the amd64 library have<br>been optimized. Some internal FFT routines have also been further<br>optimized. Similar to the SPARC v9 version, many routines are<br>parallelized.                                    |
| Sun Perflib on<br>SPARC platforms | Improvements to BLAS and FFT for the latest UltraSPARC<br>processors.                                                                                                    |

**TABLE 1-6** Sun Performance Library New Features

#### <span id="page-20-1"></span>dmake

<span id="page-20-0"></span>

#### **TABLE 1-7** dmake New Features

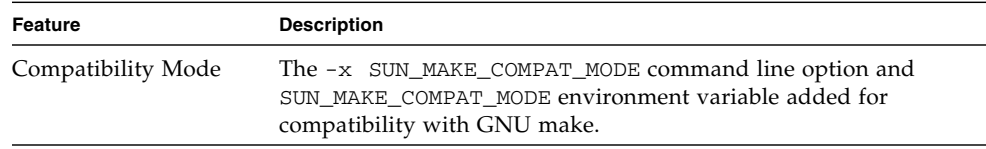

# Performance Analysis Tools

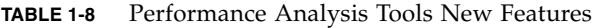

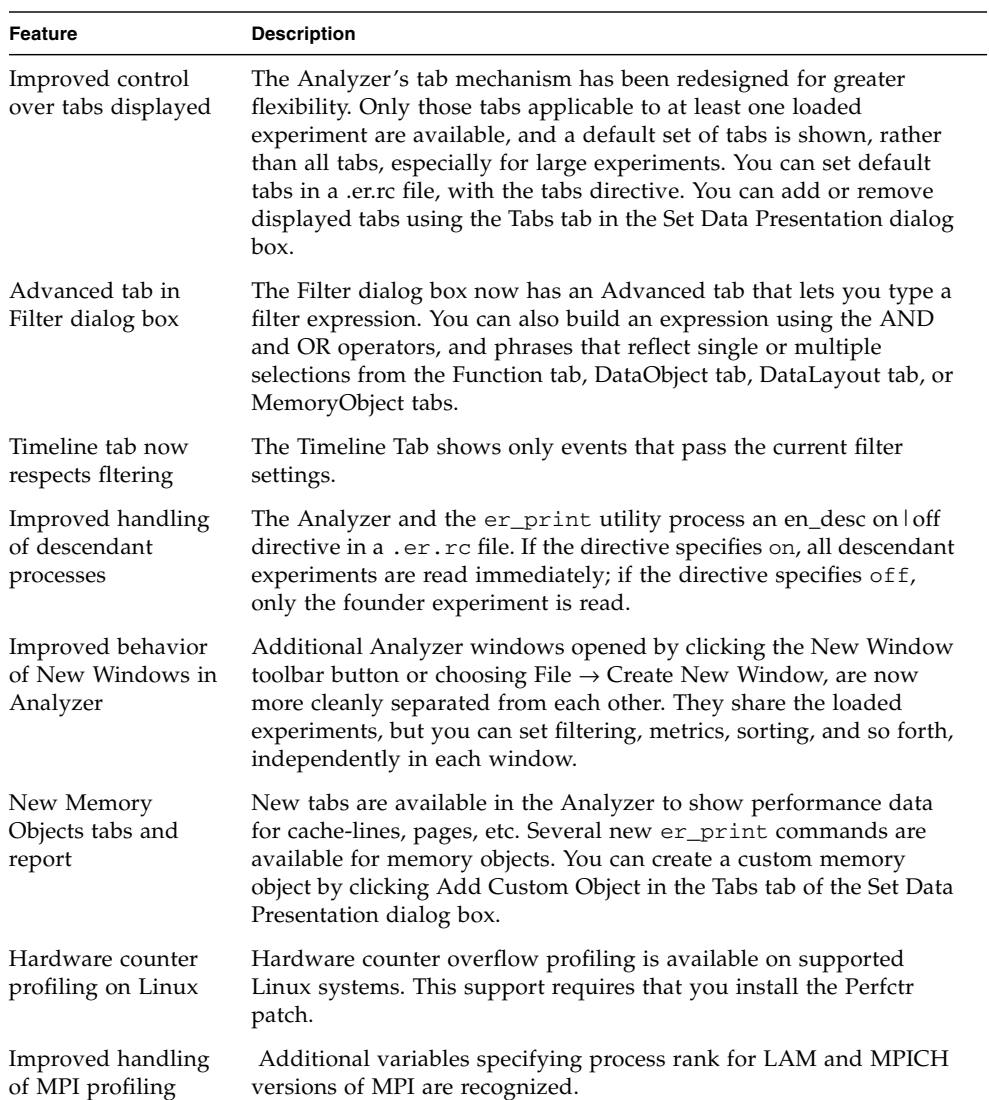

<span id="page-21-0"></span><u> The Company of the Company of the Company of the Company of the Company of the Company of the Company of the Company of the Company of the Company of the Company of the Company of the Company of the Company of the Compan</u>

| <b>Feature</b>                                                                             | <b>Description</b>                                                                                                    |
|--------------------------------------------------------------------------------------------|----------------------------------------------------------------------------------------------------|
| Java mode has been<br>replaced by View<br>mode                                             | Java mode has been replaced by View mode. The View mode<br>settings user, expert, and machine correspond to the Java mode<br>settings on, expert, and off settings. View mode is applicable to<br>programming models other than Java programs, OpenMP, in<br>particular. The javamode command is accepted with a warning.                                                                                                    |
| er print<br>command changes                                                                | Various commands to the er_print utility have been changed.<br>Commands affecting data objects have been renamed, and the<br>handling of the commands concerning metrics has been made more<br>consistent. The new procstat command prints information<br>concerning the processing of the data. The new filters command<br>lets you specify a filter expression. A new expression grammar has<br>been added for defining a filter and computing a memory object<br>index. |
| Multiple selection in<br>the Functions tab,<br>DataObjects tab,<br>DataLayout tab,<br>tabs | In the Functions tab, DataObjects tab, DataLayout tab, and<br>MemoryObjects tabs, you can now select multiple items.                                                                                                    |
| Improved filtering                                                                         | In addition to selecting experiments and filtering on the samples,<br>threads, LWPs, and CPUs for which you want to display metrics,<br>you can now specify a filter expression that evaluates to true for any<br>data record you want to include in the display.                                                                                                    |

**TABLE 1-8** Performance Analysis Tools New Features *(Continued)*

# <span id="page-23-0"></span>Integrated Development Environment (IDE)

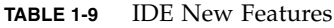

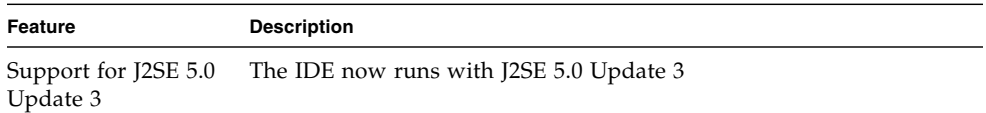

### <span id="page-23-1"></span>Documentation

See the Latest News page on the developer portal at [http://developers.sun.com/prodtech/cc/support\\_index.html](http://developers.sun.com/prodtech/cc/support_index.html) for information that updates the Sun Studio 11 documentation.

## <span id="page-24-0"></span>Sun Studio 10 New Features and Enhancements

Sun<sup>™</sup> Studio 10 replaces the Sun<sup>™</sup> Studio 9. New features in the Sun Studio 10 release include updates to the following compilers, libraries, and tools:

- C Compiler
- C++ Compiler
- Fortran Compiler
- Sun Performance Library
- Distributed make utility, dmake
- dbx Command-Line Debugger
- Performance Analysis Tools
- Integrated Development Environment (IDE)
- Documentation

In most sections, there is a table that lists the new features of that component. The table has two columns, where the left-hand column provides a short description of the feature, and the right-hand column has a longer description.

**Note –** To find the Sun Studio 10 documentation described in this chapter, see the documentation index installed with the product software at

/opt/SUNWspro/docs/index.html. If your software is not installed in the /opt directory, contact your system administrator for the equivalent path on your system or network.

## <span id="page-25-0"></span>C Compiler

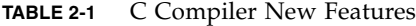

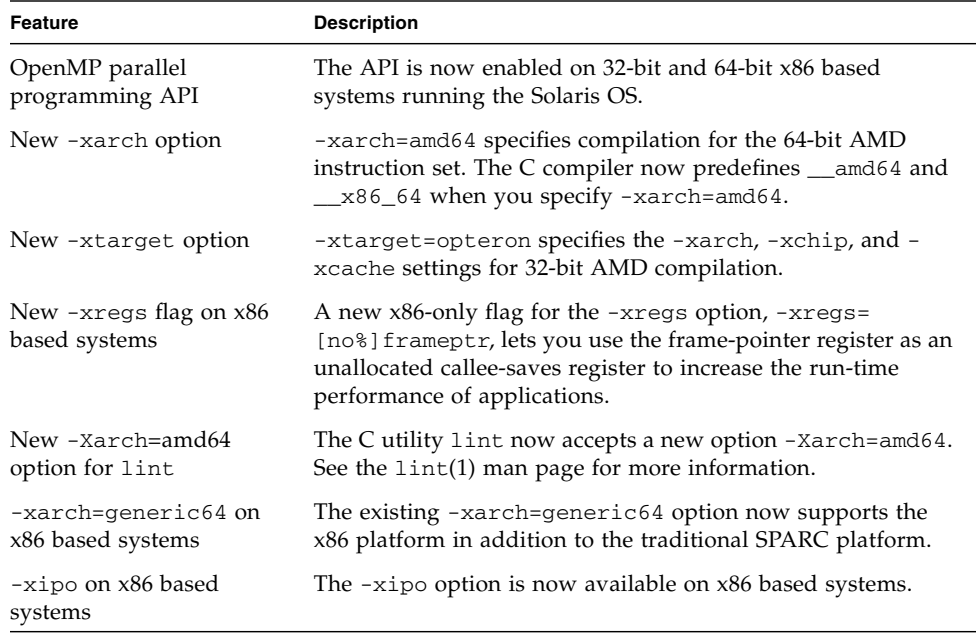

**Note –** You must specify -xarch=amd64 to the right of -fast and -xtarget on the command line to generate 64-bit code. For example, specify cc -fast -xarch= amd64 or cc -xtarget=opteron -xarch=amd64. The new -xtarget=opteron option does not automatically generate 64-bit code. It expands to -xarch=sse2, xchip=opteron, and -xcache=64/64/2:1024/64/16, which results in 32-bit code. The -fast option also results in 32-bit code because it is a macro which also defines -xtarget=native.

### <span id="page-26-0"></span>C++ Compiler

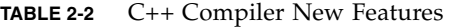

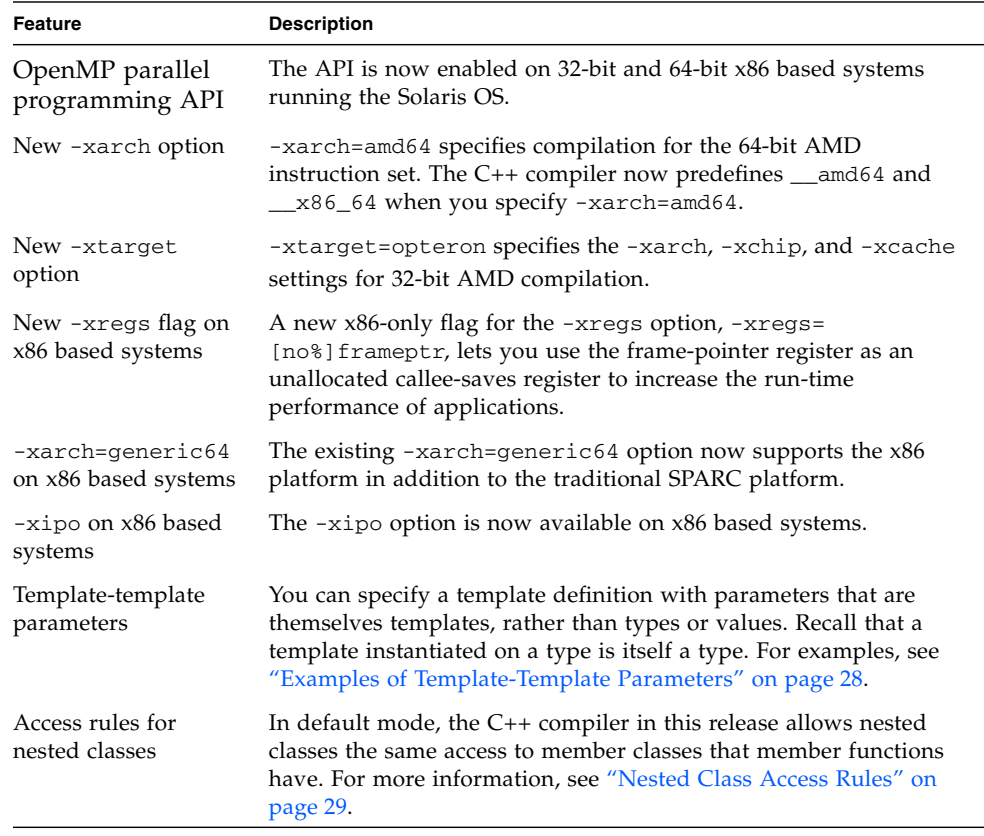

**Note –** You must specify -xarch=amd64 to the right of -fast and -xtarget on the command line to generate 64-bit code. For example, specify CC -fast -xarch= amd64 or CC-xtarget=opteron -xarch=amd64. The new -xtarget=opteron option does not automatically generate 64-bit code. It expands to -xarch=sse2, xchip=opteron, and -xcache=64/64/2:1024/64/16, which results in 32-bit code. The -fast option also results in 32-bit code because it is a macro which also defines -xtarget=native.

#### <span id="page-27-0"></span>Examples of Template-Template Parameters

The section provides two code examples, one that does not use template-template parameters and one that does.

This example does not use template-template parameters because  $MyClass is$ a type.

```
template<typename T> class MyClass { ... };
std::list< MyClass<int> > x;
```
In this example, class template C has a parameter that is a class template, and object  $x$  is an instance of C using class template A as its argument. Member  $y$  of c has type A<int>.

```
// ordinary class template
template<typename T> class A {
   T x;
};
// class template having a template parameter
template < template<typename U> class V > class C {
   V<int> y;
// instantiate C on template
C < A > x;
```
#### <span id="page-28-0"></span>Nested Class Access Rules

The C++ compiler, in default standard mode, now allows nested classes to access private members of the enclosing class.

The C++ standard says that nested classes have no special access to members of the enclosing class. However, most people feel this restriction is not justified because member functions have access to private members, so member classes should too. In the following example, function foo tries to access a private member of class outer. According to the C++ standard, the function has no access unless it is declared a friend function:

```
class outer {
   int i; // private in outer
    class inner {
        int foo(outer* p) {
            return p->i; // invalid
        }
    };
};
```
The C++ Committee is in the process of adopting a change to the access rules giving the same access to member classes that member functions have. Many compilers have implemented this rule in anticipation of the changed language rule.

To restore the old compiler behavior, disallowing the access, use the compiler option -features=no%nestedaccess. The default is -features=nestedaccess.

### <span id="page-29-0"></span>Fortran Compiler

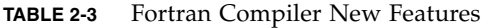

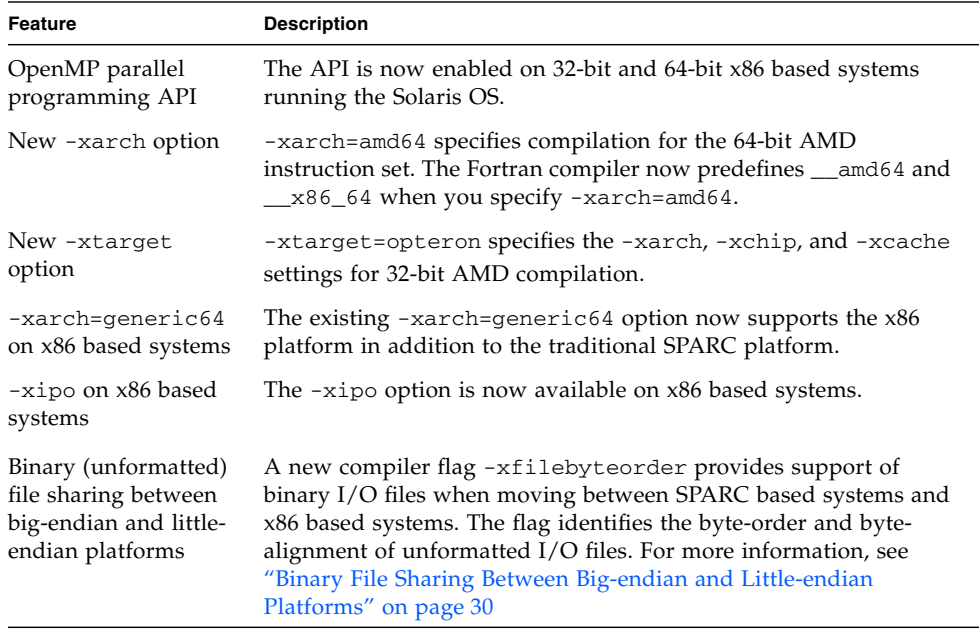

**Note –** You must specify -xarch=amd64 to the right of -fast and -xtarget on the command line to generate 64-bit code. For example, specify f95 -fast -xarch= amd64 or f95 -xtarget=opteron -xarch=amd64. The new -xtarget=opteron option does not automatically generate  $64$ -bit code. It expands to  $-xarch=sse2$ ,  $$ xchip=opteron, and -xcache=64/64/2:1024/64/16, which results in 32-bit code. The -fast option also results in 32-bit code because it is a macro which also defines -xtarget=native.

#### <span id="page-29-1"></span>Binary File Sharing Between Big-endian and Little-endian Platforms

A new compiler flag -xfilebyteorder provides support of binary I/O files when moving between SPARC based systems and x86 based systems. The flag identifies the byte-order and byte-alignment of unformatted I/O files.

#### The syntax of the flag is:

```
-xfilebyteorder=
{[littlemax_align:%all,unitno,filename}],[bigmax_align:{%all,unitno,filename}]
,[native:{%all,unitno,filename}]}:
 max_align Maximum byte alignment for the target
                                         platform. Values are 1, 2, 4, 8, and 16. The
                                         alignment applies to Fortran VAX
                                         structures and Fortran 95 derived types
                                         which use platform-dependent alignments
                                         for compatibility with C structures.
 littlemax_align:{%all,unitno,filename} List of files or unit numbers that are "little-
                                         endian" files used on a system where the
                                         maximum byte alignment is max_align. For
                                         example, little4 describes a 32-bit x86
                                         file while little16 describes a 64-bit x86
                                         file.
 bigmax_align:{%all,unitno,filename} List of files or unit numbers that are "big-
                                         endian" files used on a system where the
                                         maximum byte alignment is max_align.
 native:{%all,unitno,filename} List of files or unit numbers that are native
                                         files of the same byte order and alignment
                                         used by the compiling processor system
 %all Specifies all files and logical units except
                                         those opened as "SCRATCH" or named
                                         explicitly in this option. Can be used to
                                         describe default files not explicitly listed by
                                         this flag. %all can only appear once.
 unitno Fortran logical unit number opened by the
                                         program.
 filename Fortran file name opened by the program.
```
This option does not apply to files opened with STATUS=scratch. I/O operations done on these files are always with the byte-order and byte-alignment of the native processor.

The first default, when -xfilebyteorder is not specified on the compiler command line, is -xfilebyteorder=native:%all. The option must be specified with at least one argument. That is, at least one of the little:, big:, or native: parameters must be present.

Files not explicitly declared by this flag are assumed to be native files. For example, compiling with -xfilebyteorder=little4:zfile.out declares zfile.out to be a little-endian 32-bit x86 file with a 4-byte maximum data alignment rule, and all other files are native files.

When the byte-order specified for a file is the same as the native processor but a different alignment is specified, the appropriate padding will be used even though no byte swapping is done. For example, this would be the case when compiling with -xarch=amd64 for 64-bit x86 and -xfilebyteorder=little4:*filename* is specified.

The declared types in data records shared between big-endian and little-endian platforms must have the same sizes. For example, a file produced by a SPARC executable compiled with  $-xypt$ emap=integer:64,real:64,double:128 cannot be read by an x86 executable compiled with -xtypemap=  $integer:64,real:64,double:64 since the default double precision data types$ will have different sizes.

Shared I/O files must not contain VAX UNION/MAP data structures since it is not possible for the compiler to know how the UNION data should be interpreted. Declaring a file containing UNION data with the -xfilebyteorder flag will result in a runtime error.

## <span id="page-31-0"></span>Command-line Debugger dbx

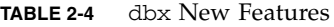

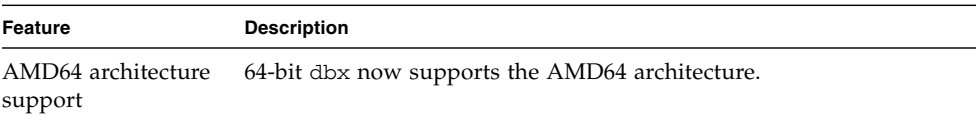

As in Sun Studio software for SPARC based systems, Sun Studio software for x86 based systems includes two dbx binaries, a 32-bit dbx that can debug 32-bit programs only, and a 64-bit dbx that can debug both 32-bit and 64-bit programs.

When you start dbx, it determines which of its binaries to execute. On the 64-bit Solaris OS, the 64-bit dbx is the default.

# OpenMP API

<span id="page-32-0"></span>

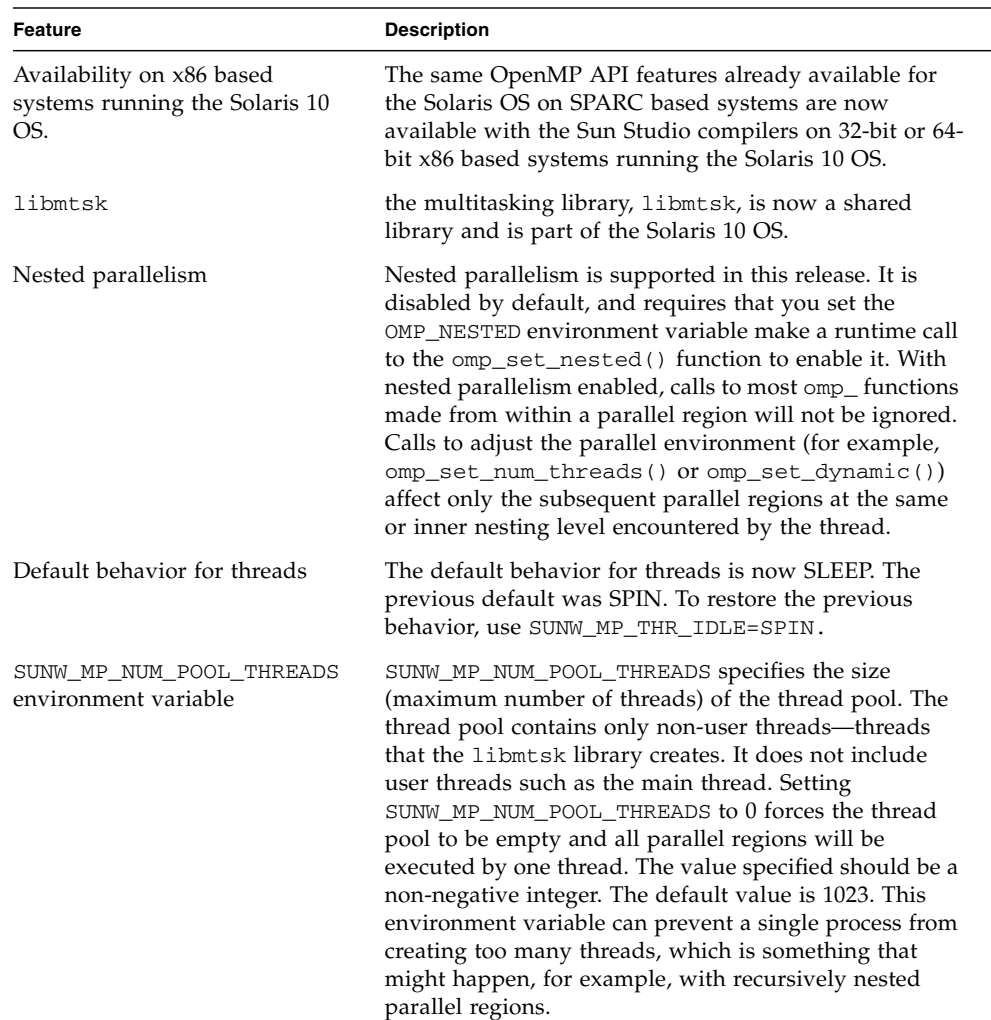

#### **TABLE 2-5** OpenMP API New Features

| <b>Feature</b>                                    | <b>Description</b>                                                                                                    |
|---------------------------------------------------|----------------------------------------------------------------------------------------------------|
| SUNW MP MAX NESTED LEVELS<br>environment variable | SUNW_MP_MAX_NESTED_LEVELS specifies the<br>maximum depth of active parallel regions. Any parallel<br>region that has an active nested depth greater than<br>SUNW_MP_MAX_NESTED_LEVELS will be executed by a<br>single thread. The value should be a positive integer.<br>The default is 4. The outermost parallel region has a<br>depth level of 1.                                                                                                    |
| SUNW_MP_GUIDED_WEIGHT<br>environment variable     | SUNW_MP_GUIDED_WEIGHT sets the weighting value<br>used by libmtsk for loops with the GUIDED schedule.<br>libmtsk uses the following formula to compute the<br>chunk sizes for GUIDED loops: chunk_size=<br>num_unassigned_iterations/(weight*num_threads)<br>where num_unassigned_iterations is the number of<br>iterations in the loop that have not yet been assigned to<br>any thread, weight is a floating-point constant (default<br>2.0 in this release, 1.0 previously), and num_threads is<br>the number of threads used to execute the loop. The<br>value specified for SUNW_MP_GUIDED_WEIGHT must be<br>a positive, non-zero floating-point constant. libmtsk<br>will use that value as weight in the GUIDED chunk size<br>calculation. |

**TABLE 2-5** OpenMP API New Features *(Continued)*

## <span id="page-33-0"></span>Interval Arithmetic

There are no new interval arithmetic features in this release.

### <span id="page-34-0"></span>Sun Performance Library

**TABLE 2-6** Sun Performance Library New Features

| Feature           | <b>Description</b>                                                   |
|-------------------|----------------------------------------------------------------------|
| 64-bit Solaris OS | This release of Sun Performance Library includes support for the 64- |
| support           | bit Solaris OS on x86 based systems.                                 |

The 64-bit x86 version of Sun Performance Library is functionally identical to the SPARC v9 version, with the following exceptions:

- Quad-precision routines (dqdoti, dqdota) are not available.
- Interval BLAS routines are not available.
- Routines with 64-bit integer parameters are not available. For example, DAXPY() is available, but DAXPY\_64() is not.

To link with the high performance amd64 optimized library, use the -xarch=amd64 flag. For example:

```
f95 -xarch=amd64 example.f -xlic_lib=sunperf
```
## dmake

<span id="page-35-0"></span>

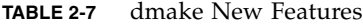

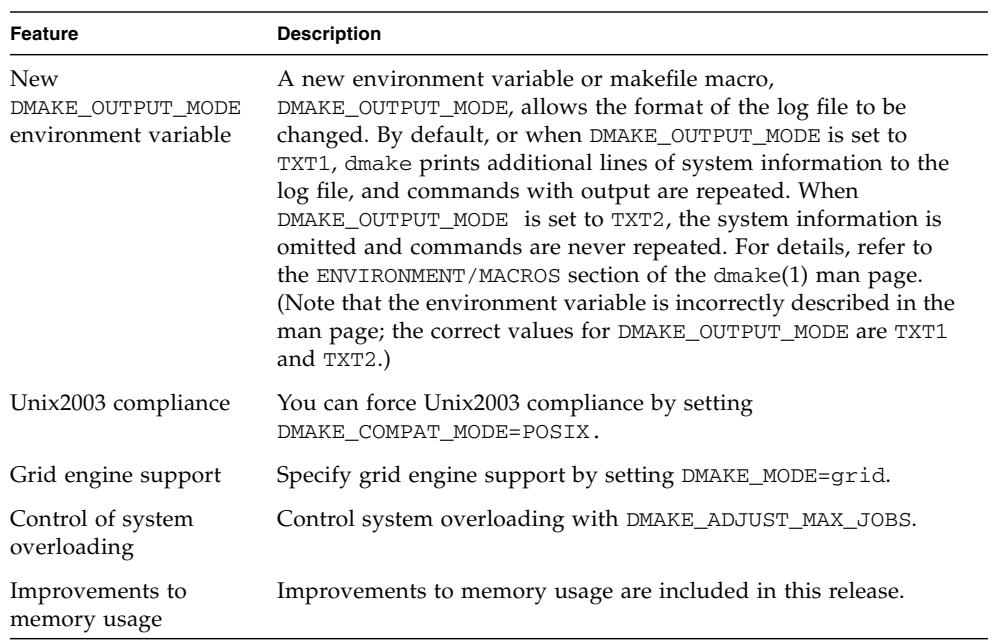

# Performance Analysis Tools

#### **TABLE 2-8** Performance Analysis Tools New Features

<span id="page-36-0"></span>

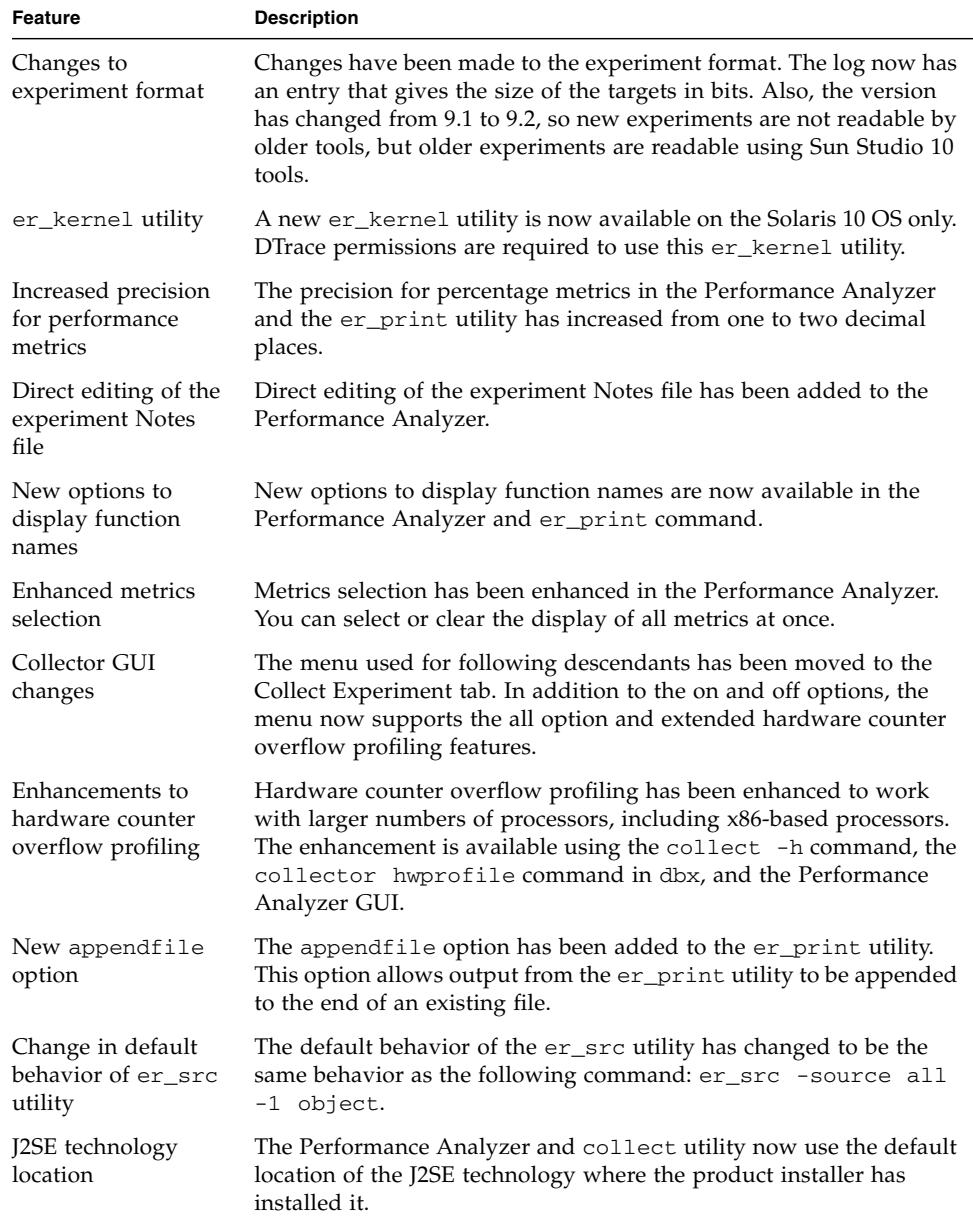

| Feature                                                 | <b>Description</b>                                                                                                    |
|---------------------------------------------------------|----------------------------------------------------------------------------------------------------|
| New collect -J<br>java_args option                      | The collect $-J$ java_args option provides a means of passing<br>flag arguments to the Java installation being used for profiling.                                                 |
| Sampling behavior<br>changes during<br>pause and resume | Sample data is generated prior to a pause and following a resume,<br>but not when the collector is paused.                                                                         |
| Pseudo function for<br><b>JVM</b> functions             | The name of the pseudo function for Java Virtual Machine $(JVM)^1$<br>functions in Java Mode has been changed from <jvm-overhead> to<br/><jvm-system>.</jvm-system></jvm-overhead> |
| <unknown><br/>subtypes</unknown>                        | The names of the <unknown> subtypes of Java functions has been<br/>changed to be more comprehensible.</unknown>                                                                    |
| .er.rc file paths                                       | The paths of processed .er.rc files are now displayed in the<br>Error/Warning Logs window for the Performance Analyzer and the<br>stderr for the er_print and er_src utilities.    |
| JDK_1_4_2_HOME<br>environment<br>variable               | The environment variable JDK_1_4_2_HOME, which used to define<br>the Java path to be used for data collection, is now obsolete.                                                    |
| Heap profiling                                          | The heap profiling for Java programs is now obsolete since it will<br>not be supported in JVM 1.5.                                                                                 |
| Extended options<br>for collect $-j$                    | The collect utility will accept the values on or off and also a path<br>to the Java installation to use for profiling.                                                             |

**TABLE 2-8** Performance Analysis Tools New Features *(Continued)*

 $1~$  The terms "Java Virtual Machine" and "JVM" mean a Virtual Machine for the Java™ platform.

## <span id="page-38-0"></span>Integrated Development Environment (IDE)

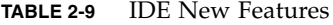

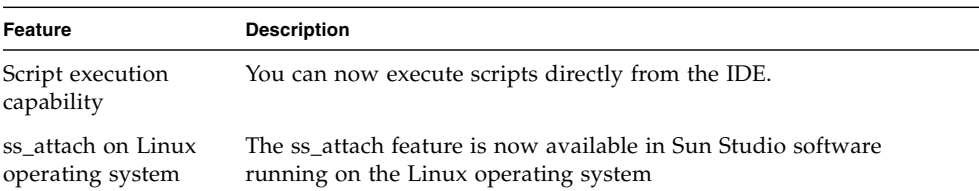

#### <span id="page-38-1"></span>Documentation

See the Latest News page on the developer portal at [http://developers.sun.com/prodtech/cc/support\\_index.html](http://developers.sun.com/prodtech/cc/support_index.html) for information that updates the Sun Studio 10 documentation.